# **Stereofonní náhlavní souprava Dell Pro**

WH3022

Uživatelská příručka

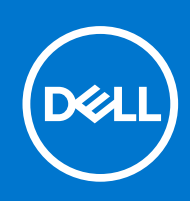

### Poznámky, upozornění a varování

**POZNÁMKA:** POZNÁMKA označuje důležité informace, které umožňují lepší využití produktu.

**VÝSTRAHA: UPOZORNĚNÍ varuje před možným poškozením hardwaru nebo ztrátou dat a obsahuje pokyny, jak těmto problémům předejít.**

**VAROVÁNÍ: VAROVÁNÍ upozorňuje na potenciální poškození majetku a riziko úrazu nebo smrti.**

© 2021 Dell Inc. nebo dceřiné společnosti Všechna práva vyhrazena. Dell, EMC a ostatní ochranné známky jsou ochranné známky společnosti Dell Inc. nebo dceřiných společností. Ostatní ochranné známky mohou být ochranné známky svých vlastníků.

# **Obsah**

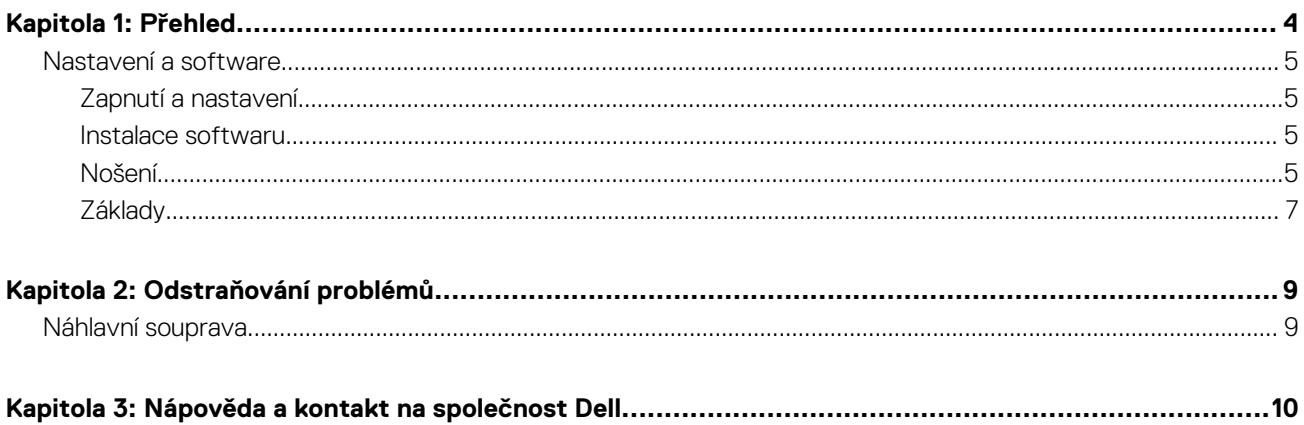

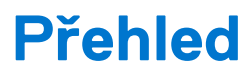

<span id="page-3-0"></span>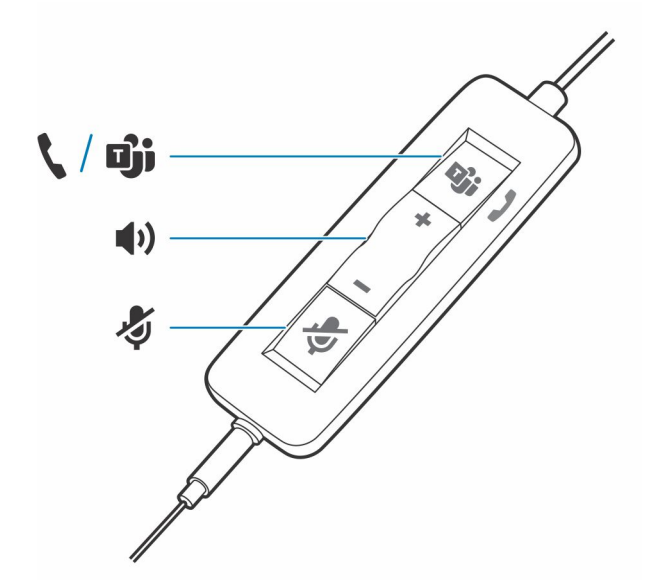

### **Standardní kontrolky LED**

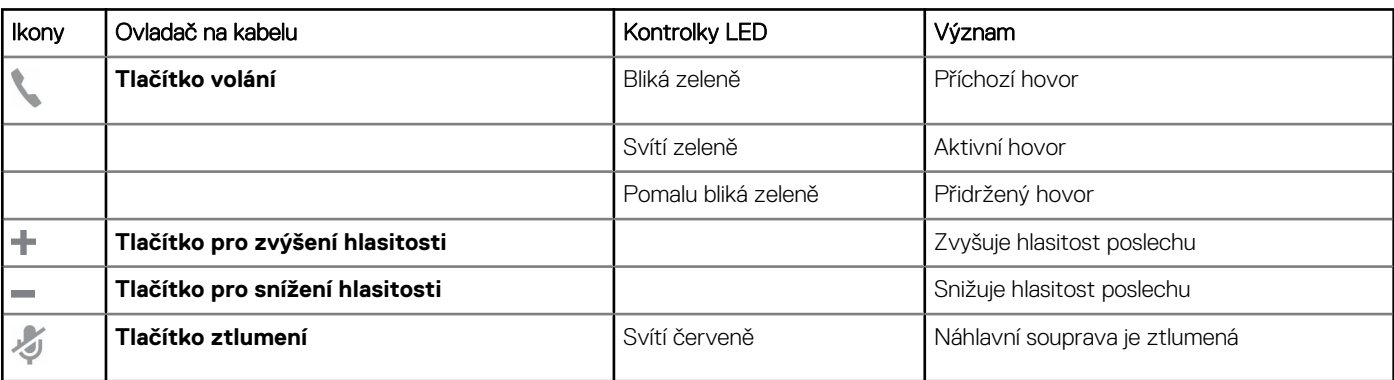

### **Kontrolky LED v aplikaci Microsoft Teams\***

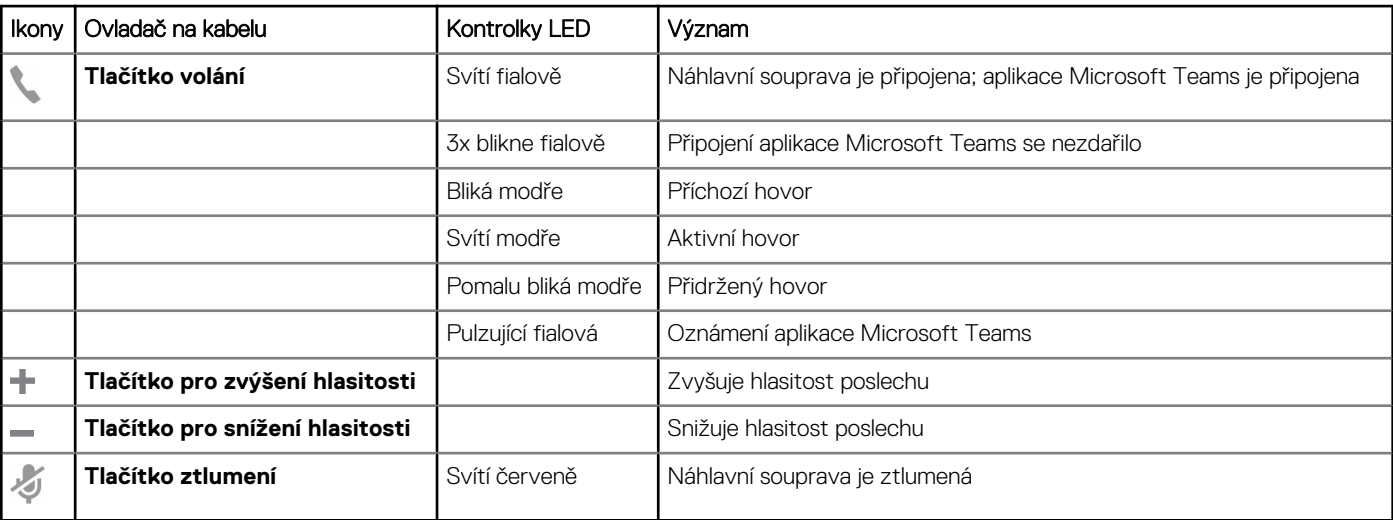

<span id="page-4-0"></span>**POZNÁMKA:** \*Vyžaduje aplikaci Microsoft Teams a některou z variant zařízení, která je s ní kompatibilní.

# **Nastavení a software**

# **Zapnutí a nastavení**

#### **Kroky**

Zapněte sluchátka připojením k počítači nebo mobilnímu zařízení.

● **Konektor USB-A / USB-C**

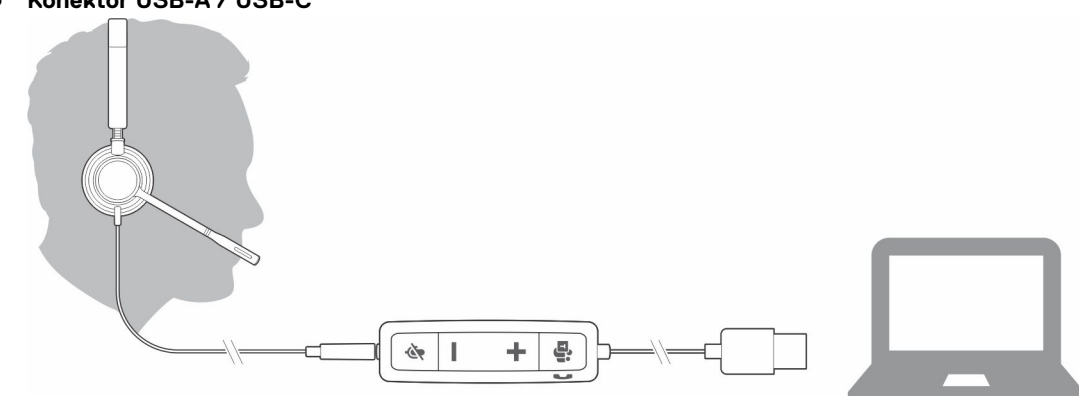

# **Instalace softwaru**

Některé softwarové telefony vyžadují instalaci aplikace Plantronics Hub pro Windows/Mac, aby bylo možné aktivovat funkci ovládání hovorů pomocí náhlavní soupravy (příjem/ukončení a ztlumení).

#### **Kroky**

Stáhněte si aplikaci Plantronics Hub pro Windows/Mac na adrese [poly.com/software](https://www.plantronics.com/software) nebo navštivte stránky [www.dell.com/support.](https://www.dell.com/support)

Na počítači můžete v aplikaci Plantronics Hub spravovat nastavení náhlavní soupravy:

- Ovládání hovorů pro softwarové telefony
- Změna jazyka náhlavní soupravy
- Aktualizace firmwaru
- Zapnutí/vypnutí funkcí

# **Nošení**

# **Úprava hlavového oblouku**

#### **Kroky**

Prodlužte nebo zkraťte oblouk tak, aby pohodlně přiléhal k vaší hlavě. Náušníky by měly pohodlně přiléhat ke středům vašich uší.

#### **Příklad**

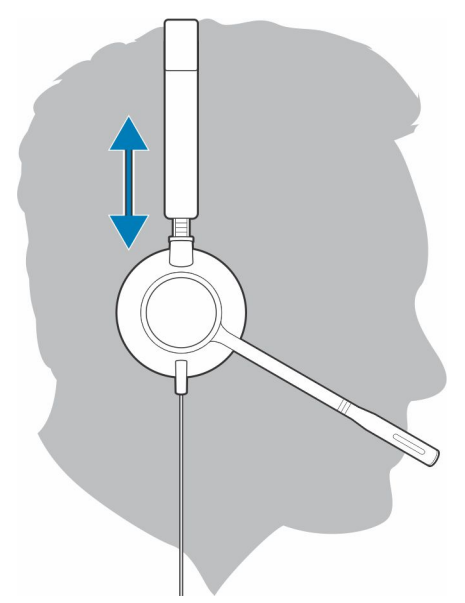

# **Umístění ramene**

Tuto náhlavní soupravu lze nosit na levé nebo pravé straně.

#### **Kroky**

Otočte rameno tak, aby bylo zarovnáno s vašimi ústy.

#### **Příklad**

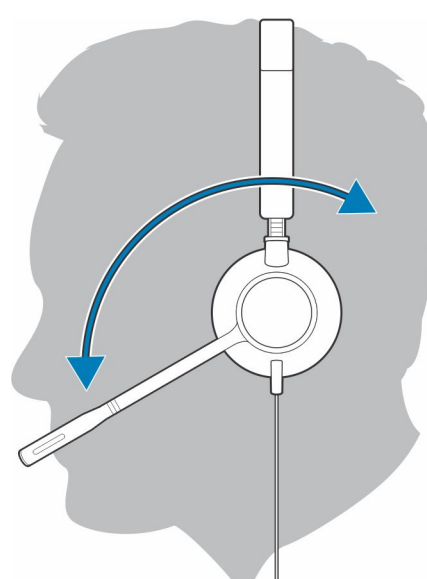

**VÝSTRAHA: Aby nedošlo ke zlomení ramene, otáčejte jím pouze o 180°.**

## **Nastavení ramene**

#### **Kroky**

Opatrně ohněte rameno dovnitř nebo ven tak, aby bylo umístěno přibližně na šířku dvou prstů od koutku vašich úst.

<span id="page-6-0"></span>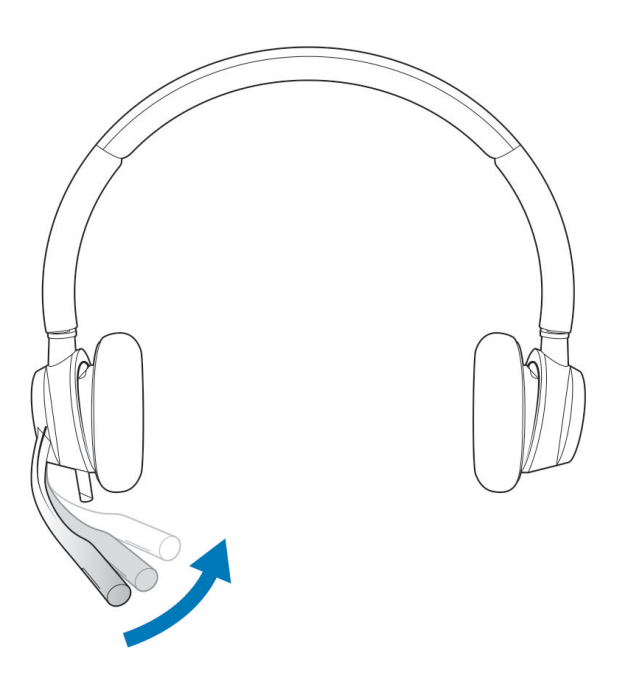

# **Základy**

# **Uskutečnění / přijetí / ukončení hovoru**

Ovládání hovorů pomocí náhlavní soupravy je softwarová funkce, která závisí na kompatibilním softwarovém telefonu. Pokud jste nenainstalovali aplikaci Plantronics Hub nebo nemáte kompatibilní softwarový telefon, nejprve stiskněte tlačítko volání na náhlavní soupravě a poté pro uskutečnění / přijetí / ukončení hovoru použijte aplikaci softwarového telefonu. Stáhněte si aplikaci Plantronics Hub pro Windows nebo Mac na adrese [poly.com/software](https://www.plantronics.com/software) nebo na adrese [www.dell.com/support.](https://www.dell.com/support) .

## **Přijetí nebo ukončení hovoru**

#### **Kroky**

Klepněte na tlačítko volání **v** nebo použijte softwarový telefon.

## **Uskutečnění hovoru**

#### **Kroky**

Vytáčejte pomocí aplikace softwarového telefonu.

## **Opakované vytáčení**

Pokud právě nevoláte, dvojitým klepnutím na tlačítko volání vytočíte poslední číslo.

## **Přidržení hovoru**

Chcete-li přidržet hovor, stiskněte a podržte tlačítko volání, dokud neuslyšíte pípnutí nebo hlasovou výzvu.

## **Hlasitost**

## **Hlasitost poslechu**

#### **Kroky**

Stiskněte tlačítko zvýšení (+) nebo snížení (–) hlasitosti.

## **Nastavení hlasitosti mikrofonu náhlavní soupravy (softwarový telefon)**

#### **Kroky**

Proveďte testovací hovor pomocí softwarového telefonu a odpovídajícím způsobem upravte hlasitost softwarového telefonu a zvuku v počítači.

# **Ztlumení**

### **Kroky**

Během hovoru krátkým stisknutím tlačítka ztlumení na ovladači na kabelu mikrofon ztlumíte. Ztlumení zrušíte opětovným stisknutím tlačítka.

# **Odstraňování problémů**

# <span id="page-8-0"></span>**Náhlavní souprava**

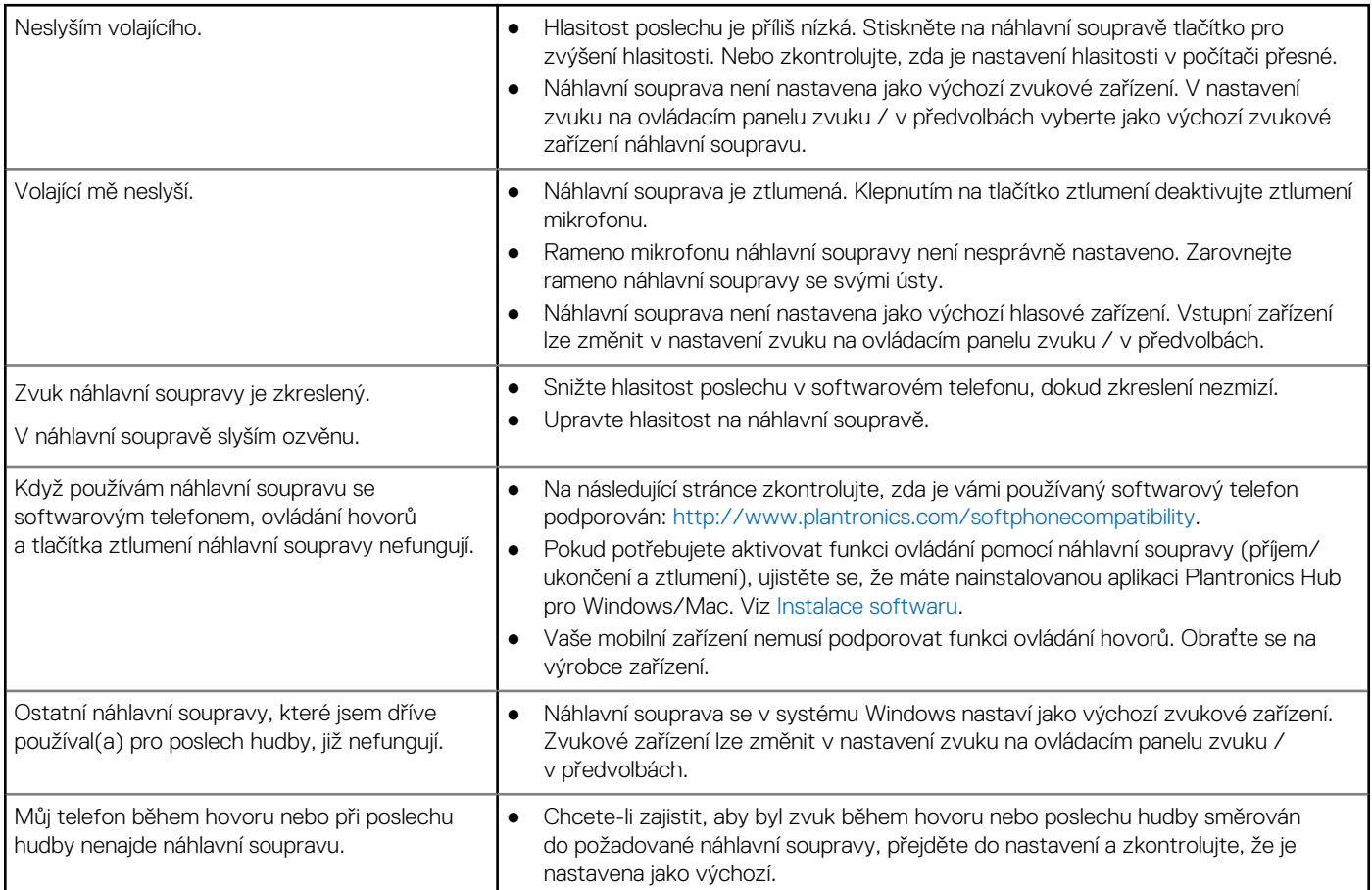

# **Nápověda a kontakt na společnost Dell**

**3**

# <span id="page-9-0"></span>Zdroje pro vyhledání nápovědy

Informace a nápovědu k produktům a službám Dell můžete získat v těchto zdrojích samoobslužné pomoci.

#### **Tabulka 1. Zdroje pro vyhledání nápovědy**

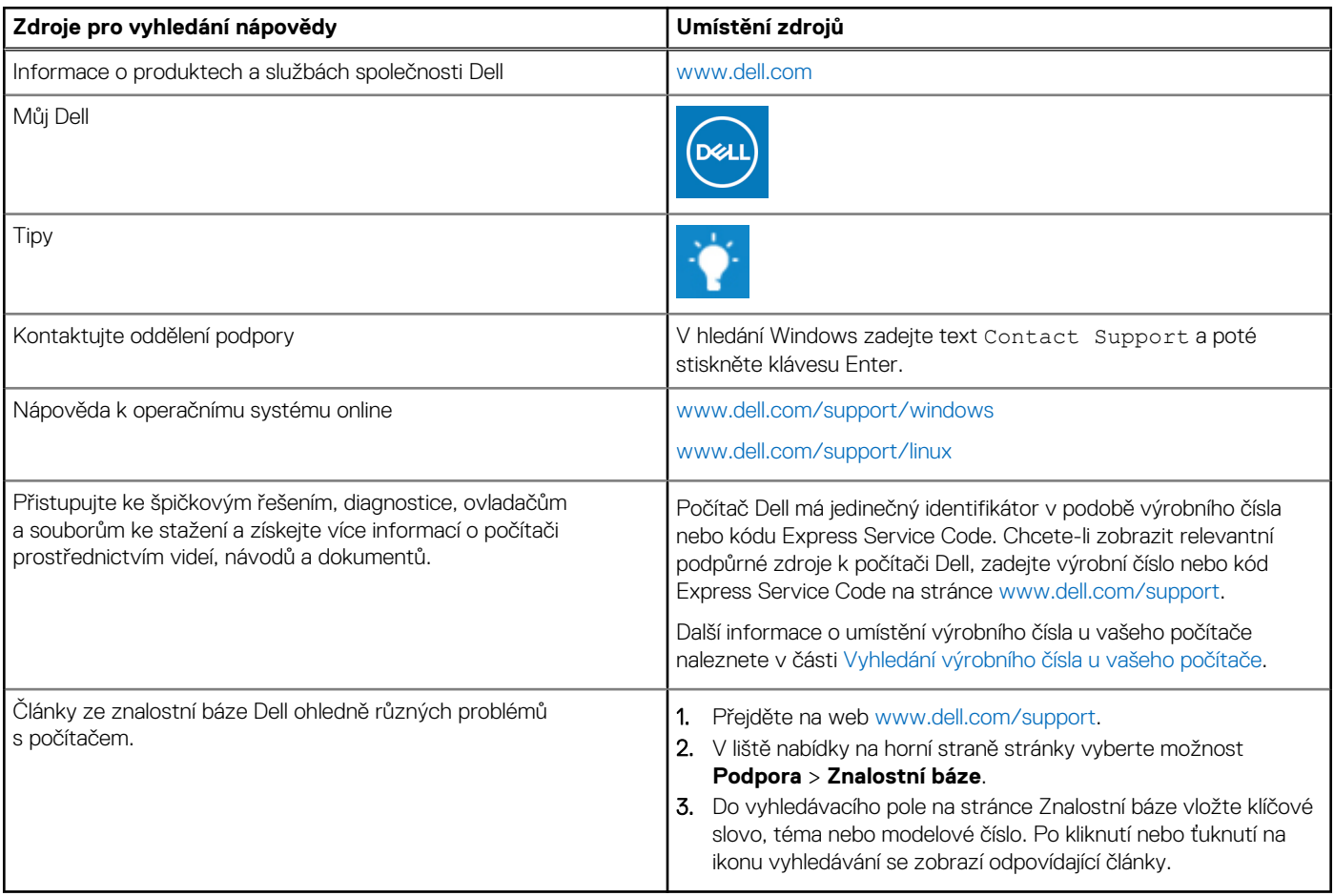

# Kontaktování společnosti Dell

Informace o kontaktování společnosti Dell ohledně prodeje, technické podpory a záležitostí týkajících se zákaznického servisu naleznete na webu [www.dell.com/contactdell](https://www.dell.com/contactdell).

**POZNÁMKA:** Dostupnost se liší v závislosti na zemi/oblasti a produktu a některé služby nemusí být ve vaší zemi/oblasti k dispozici.

**(j) POZNÁMKA:** Pokud nemáte aktivní internetové připojení, můžete najít kontaktní informace na nákupní faktuře, balicím seznamu, účtence nebo v katalogu produktů společnosti Dell.